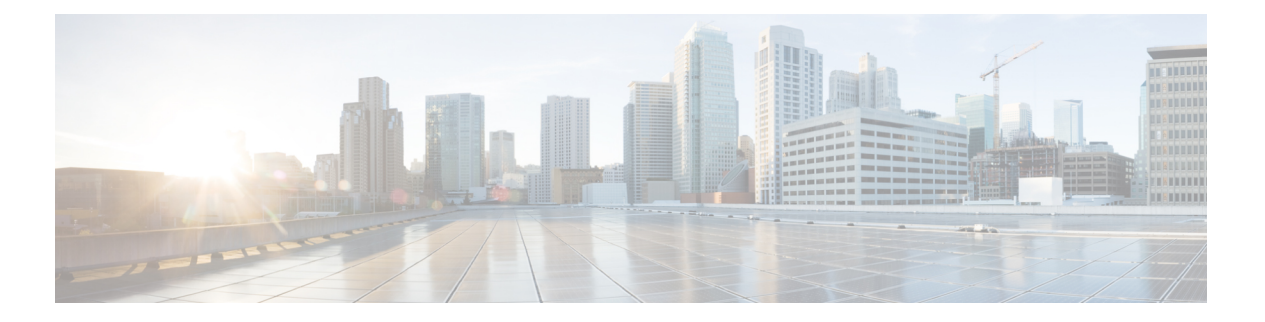

# **QoS**

衛星接続を使用した長距離電話では、会話が、短い間ですが認識できる程度に割り込みされ、 不定期に中断されることがあります。このような中断は、ネットワークで送信されるパケット が到着する間隔の時間で、遅延と呼ばれます。音声やビデオなどのネットワークトラフィック では、長時間の遅延は許容されません。Quality ofService(QoS)機能を使用すると、重要なト ラフィックのプライオリティを高くし、帯域幅の過剰な使用を防ぎ、ネットワークボトルネッ クを管理してパケットのドロップを防止できます。

ここでは、QoS ポリシーの適用方法について説明します。

- QoS について (1ページ)
- QoS のガイドライン (3 ページ)
- QoS の設定 (4 ページ)
- QoS のモニター (10 ページ)
- プライオリティ キューイングとポリシングの設定例 (12 ページ)
- QoS の履歴 (14 ページ)

## **QoS** について

常に変化するネットワーク環境では、QoSは1回限りの構成ではなく、ネットワーク設計の継 続的で不可欠な要素であることを考慮する必要があります。

この項では、ASA で使用できる QoS 機能について説明します。

### サポートされている **QoS** 機能

ASA は、次の QoS の機能をサポートしています。

- ポリシング:分類されたフローがネットワーク帯域幅を大量に使用するのを防ぐため、ク ラスごとの最大使用帯域幅を制限できます。詳細については、「ポリシング (2 ペー ジ)」を参照してください。
- プライオリティキキューイング: Voice over IP (VoIP)のような遅延を許されない重要なト ラフィックについて、トラフィックを低遅延キューイング (LLO) に指定することで、常

に他のトラフィックより先に送信できます。プライオリティ キューイング (3 ページ) を参照してください。

### トークン バケットとは

トークン バケットは、フロー内のデータを規制するデバイス(トラフィック ポリサーなど) の管理に使用されます。トークン バケット自体には、廃棄ポリシーまたはプライオリティ ポ リシーはありません。むしろ、トークンバケットは、フローによって規制機能が過剰に働く場 合に、トークンを廃棄し、送信キューの管理の問題はフローに任せます。

トークン バケットは、転送レートの正式な定義です。トークン バケットには、バースト サイ ズ、平均レート、時間間隔という 3 つのコンポーネントがあります。平均レートは通常 1 秒間 のビット数で表されますが、次のような関係によって、任意の 2 つの値を 3 番目の値から求め ることができます。

平均レート = バースト サイズ / 時間間隔

これらの用語の定義は次のとおりです。

- 平均レート:認定情報レート(CIR)とも呼ばれ、単位時間に送信または転送できるデー タ量の平均値を指定します。
- •バースト サイズ : 認定バースト(Bc)サイズとも呼ばれ、スケジューリングに関する問 題を発生させることなく単位時間内に送信できるトラフィックの量を、バーストあたりの バイト数で指定します。
- 時間間隔:測定間隔とも呼ばれ、バーストごとの時間を秒単位で指定します。

トークンバケットのたとえで言えば、トークンは特定のレートでバケットに入れられます。バ ケット自体には指定された容量があります。バケットがいっぱいになると、新しく到着する トークンは廃棄されます。各トークンは、送信元が一定の数のビットをネットワークに送信す るための権限です。パケットを送信するため、規制機能はパケットサイズに等しい数のトーク ンをバケットから削除する必要があります。

パケットを送信するための十分なトークンがバケットにない場合、パケットは、パケットが廃 棄されるか、ダウン状態とマークされるまで待機します。バケットがすでにトークンで満たさ れている場合、着信トークンはオーバーフローし、以降のパケットには使用できません。した がって、いつでも、送信元がネットワークに送信できる最大のバーストは、バケットのサイズ にほぼ比例します。

## ポリシング

**2**

ポリシングは、設定した最大レート(ビット/秒単位)を超えるトラフィックが発生しないよ うにして、1つのトラフィッククラスが全体のリソースを占有しないようにする方法です。ト ラフィックが最大レートを超えると、ASAは超過した分のトラフィックをドロップします。ま た、ポリシングでは、許可されるトラフィックの最大単一バーストも設定されます。

## プライオリティ キューイング

LLQ プライオリティ キューイングを使用すると、特定のトラフィック フロー(音声やビデオ のような遅延の影響を受けやすいトラフィックなど)をその他のトラフィックよりも優先でき ます。プライオリティ キューイングでは、インターフェイスで LLQ プライオリティ キューが 使用されます(インターフェイスのプライオリティ キューの設定 (6ページ)を参照してく ださい)。一方、他のトラフィックはすべて「ベストエフォート」キューに入ります。キュー は無限大ではないため、いっぱいになってオーバーフローすることがあります。キューがいっ ぱいになると、以降のパケットはキューに入ることができず、すべてドロップされます。これ はテール ドロップと呼ばれます。キューがいっぱいになることを避けるには、キューのバッ ファサイズを大きくします。送信キューに入れることのできるパケットの最大数も微調整でき ます。これらのオプションを使用して、プライオリティキューイングの遅延と強固さを制御で きます。LLQ キュー内のパケットは、常に、ベストエフォート キュー内のパケットよりも前 に送信されます。

### **QoS** 機能の相互作用のしくみ

ASA で必要な場合は、個々の QoS 機能を単独で設定できます。ただし、普通は、たとえば一 部のトラフィックを優先させて、他のトラフィックによって帯域幅の問題が発生しないように するために、複数の QoS 機能を ASA に設定します。次のことを設定できます。

プライオリティ キューイング(特定のトラフィックについて)+ ポリシング(その他のトラ フィックについて)

同じトラフィックのセットに対して、プライオリティキューイングとポリシングを両方設定す ることはできません。

### **DSCP (DiffServ) の保存**

DSCP(DiffServ)のマーキングは、ASA を通過するすべてのトラフィックで維持されます。 ASA は、分類されたトラフィックをローカルにマーク/再マークすることはありません。たと えば、すべてのパケットの完全優先転送 (EF) DSCPビットを受け取り、「プライオリティ」 処理が必要かどうかを判断し、ASAにそれらのパケットをLLQに入れさせることができます。

# **QoS** のガイドライン

#### コンテキスト モードのガイドライン

シングル コンテキスト モードでだけサポートされます。マルチ コンテキスト モードをサポー トしません。

#### ファイアウォール モードのガイドライン

ルーテッド ファイアウォール モードでだけサポートされています。トランスペアレント ファ イアウォール モードはサポートされません。

#### **IPv6** のガイドライン

IPv6 はサポートされません。

#### その他のガイドラインと制限事項

- QoS は単方向に適用されます。ポリシー マップを適用するインターフェイスに出入りす る(QoS 機能によって異なります)トラフィックだけが影響を受けます。
- プライオリティトラフィックに対しては、**class-default**クラスマップは使用できません。
- プライオリティキューイングの場合、プライオリティキューは物理インターフェイス用に 設定する必要があります。
- ポリシングでは、to-the-box トラフィックはサポートされません。
- ポリシングでは、VPNトンネルとの間で送受信されるトラフィックはインターフェイスの ポリシングをバイパスします。
- ポリシングでは、トンネル グループ クラス マップを照合する場合、出力ポリシングのみ がサポートされます。

## **QoS** の設定

ASA に QoS を実装するには、次の手順を使用します。

#### 手順

ステップ **1** プライオリティ キューのキューおよび TX リング制限の決定 (4 ページ)。

ステップ **2** インターフェイスのプライオリティ キューの設定 (6 ページ)。

ステップ **3** プライオリティ キューイングとポリシング用のサービス ルールの設定 (8 ページ)。

## プライオリティ キューのキューおよび **TX** リング制限の決定

プライオリティ キューおよび TX リング制限を決定するには、次のワークシートを使用しま す。

#### キュー制限のワークシート

次のワークシートは、プライオリティキューのサイズを計算する方法を示しています。キュー は無限大ではないため、いっぱいになってオーバーフローすることがあります。キューがいっ ぱいになると、以降のパケットはキューに入ることができず、すべてドロップされます(テー ルドロップと呼ばれます)。キューがいっぱいになることを避けるには、インターフェイスの プライオリティ キューの設定 (6 ページ)に従ってキューのバッファ サイズを調節します。

- アウトバウンド帯域幅:たとえば、DSL のアップリンク速度は 768 Kbps などです。プロ バイダーに確認してください。
- 平均パケットサイズ:この値は、コーデックまたはサンプリングサイズから決定します。 たとえば、VoIP over VPN の場合は、160 バイトなどを使用します。使用するサイズがわ からない場合は、256 バイトにすることをお勧めします。
- 遅延:遅延はアプリケーションによって決まります。たとえば、VoIP の場合の推奨され る最大遅延は 200 ミリ秒です。使用する遅延がわからない場合は、500 ミリ秒にすること をお勧めします。

表 **<sup>1</sup> :** キュー制限のワークシート

|                |                        | <b>Mbps</b> | $\times$ | 125      | $=$      |          |     |         |
|----------------|------------------------|-------------|----------|----------|----------|----------|-----|---------|
|                | アウトバウンド<br>帯域幅 (Mbps ま |             |          |          |          | バイト数/ミリ秒 |     |         |
|                | たは Kbps)               | Kbps        | $\times$ | .125     | $=$      |          |     |         |
|                |                        |             |          |          |          | バイト数/ミリ秒 |     |         |
| $\overline{2}$ |                        |             | $\div$   |          | $\times$ |          | $=$ |         |
|                | ステップ1から                |             |          | 平均パケットサ  |          | 遅延 (ミリ秒) |     | キュー制限(パ |
|                | のバイト数/ミリ               |             |          | イズ (バイト) |          |          |     | ケット数)   |
|                | 秒                      |             |          |          |          |          |     |         |

#### **TX** リング制限のワークシート

次のワークシートは、TXリング制限の計算方法を示しています。この制限により、イーサネッ ト送信ドライバが受け入れるパケットの最大数が決まります。この制限に達すると、ドライバ はパケットをインターフェイスのキューに差し戻し、輻輳が解消されるまでパケットをバッ ファに格納できるようにします。この設定により、ハードウェアベースの送信リングがプライ オリティの高いパケットに対して制限以上の余分な遅延を発生させないことが保証されます。

ワークシートに関するヒント:

- アウトバウンド帯域幅:たとえば、DSL のアップリンク速度は 768 Kbps などです。プロ バイダーに確認してください。
- 最大パケット サイズ:通常、最大サイズは 1538 バイト、またはタグ付きイーサネットの 場合は 1542 バイトです。ジャンボ フレームを許可する場合(プラットフォームでサポー トされている場合)、パケット サイズはさらに大きくなる場合があります。
- 遅延:遅延はアプリケーションによって決まります。たとえば、VoIP のジッタを制御す るには、20 ミリ秒を使用します。

#### 表 **2 : TX** リング制限のワークシート

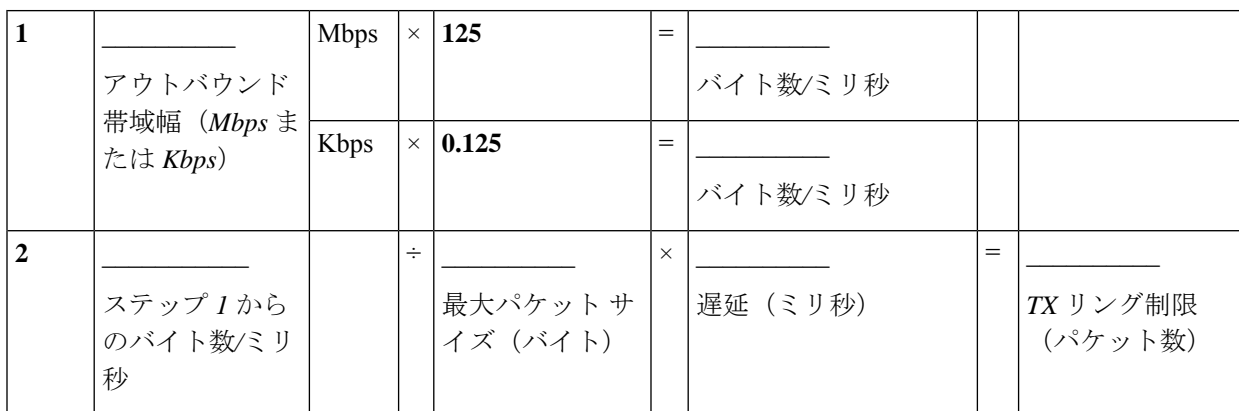

## インターフェイスのプライオリティ キューの設定

物理インターフェイスでトラフィックに対するプライオリティキューイングをイネーブルにす る場合は、各インターフェイスでプライオリティキューを作成する必要もあります。各物理イ ンターフェイスは、プライオリティトラフィック用と、他のすべてのトラフィック用に、2つ のキューを使用します。他のトラフィックについては、必要に応じてポリシングを設定できま す。

#### 手順

ステップ **1** インターフェイスのプライオリティ キューを作成します。

#### **priority-queue** *interface\_name*

#### 例:

hostname(config)# priority-queue inside

*interface\_name* 引数では、プライオリティキューをどの物理インターフェイスに対して有効化 するかを指定します。

ステップ **2** プライオリティ キューのサイズを変更します。

#### **queue-limit** *number\_of\_packets*

デフォルトのキューの制限は 1024 パケットです。キューは無限大ではないため、いっぱいに なってオーバーフローすることがあります。キューがいっぱいになると、以降のパケットは キューに入ることができず、すべてドロップされます(テールドロップと呼ばれます)。キュー がいっぱいになることを避けるには、**queue-limit** コマンドを使用して、キューのバッファ サ イズを大きくします。

**queue-limit**コマンドの値の範囲の上限は、実行時に動的に決まります。この上限を表示するに は、コマンドラインで**queue-limit?**と入力します。主な決定要素は、キューのサポートに必要 となるメモリと、デバイス上で使用可能なメモリの量です。

指定した **queue-limit** は、プライオリティの高い低遅延キューとベストエフォート キューの両 方に適用されます。

#### 例:

hostname(config-priority-queue)# queue-limit 260

#### ステップ **3** プライオリティ キューの深さを指定します。

#### **tx-ring-limit** *number\_of\_packets*

デフォルトの tx-ring-limit は 511 パケットです。このコマンドは、イーサネット送信ドライバ が受け入れる低遅延パケットまたは通常プライオリティパケットの最大数を設定します。この 制限に達すると、ドライバはパケットをインターフェイスのキューに差し戻し、輻輳が解消さ れるまでパケットをバッファに格納できるようにします。この設定により、ハードウェアベー スの送信リングがプライオリティの高いパケットに対して制限以上の余分な遅延を発生させな いことが保証されます。

**tx-ring-limit** コマンドの値の範囲の上限は、実行時に動的に決まります。この上限を表示する には、コマンド ラインで **tx-ring-limit ?** と入力します。主な決定要素は、キューのサポートに 必要となるメモリと、デバイス上で使用可能なメモリの量です。

指定した**tx-ring-limit**は、プライオリティの高い低遅延キューとベストエフォートキューの両 方に適用されます。

#### 例:

hostname(config-priority-queue)# tx-ring-limit 3

#### 例

次の例は、デフォルトの queue-limit と tx-ring-limit を使用して、インターフェイス 「outside」 (GigabitEthernet0/1 インターフェイス)にプライオリティ キューを構築し ます。

hostname(config)# priority-queue outside

次の例は、queue-limit を 260 パケット、tx-ring-limit を 3 に設定して、インターフェイ ス「outside」(GigabitEthernet0/1 インターフェイス)にプライオリティ キューを構築 します。

hostname(config)# priority-queue outside hostname(config-priority-queue)# queue-limit 260 hostname(config-priority-queue)# tx-ring-limit 3

## プライオリティ キューイングとポリシング用のサービス ルールの設 定

同じポリシー マップ内の異なるクラス マップに対し、プライオリティ キューイングとポリシ ングを設定できます。有効な QoS 設定については、QoS 機能の相互作用のしくみ (3 ペー ジ)を参照してください。

#### 始める前に

- プライオリティトラフィックに対しては、**class-default**クラスマップは使用できません。
- ポリシングでは、to-the-box トラフィックはサポートされません。
- ポリシングでは、VPNトンネルとの間で送受信されるトラフィックはインターフェイスの ポリシングをバイパスします。
- ポリシングでは、トンネル グループ クラス マップを照合する場合、出力ポリシングのみ がサポートされます。
- プライオリティ トラフィックの場合は、遅延が問題になるトラフィックだけを指定しま す。
- ポリシングトラフィックの場合は、他のすべてのトラフィックをポリシングすることも、 トラフィックを特定のタイプに制限することもできます。

#### 手順

ステップ **1** L3/L4クラスマップを作成して、プライオリティキューイングを実行するトラフィックを識別 します。

> **class-map** *name* **match** *parameter*

#### 例:

hostname(config)# class-map priority traffic hostname(config-cmap)# match access-list priority

詳細については、「[通過トラフィック用のレイヤ](asa-919-firewall-config_chapter11.pdf#nameddest=unique_272)3/4クラスマップの作成」を参照してくださ い。

ステップ **2** L3/L4クラスマップを作成して、プライオリティポリシングを実行するトラフィックを識別し ます。

> **class-map** *name* **match** *parameter*

**8**

**QoS**

例:

hostname(config)# class-map policing traffic hostname(config-cmap)# match access-list policing

- トラフィック照合に ACL を使用する場合、ポリシングは ACL で指定された方向に のみ適用されます。つまり、送信元から宛先に向かうトラフィックがポリシングさ れ、宛先から送信元に向かうトラフィックはポリシングされません。 ヒント
- ステップ **3** ポリシー マップを追加または変更します。**policy-map** *name*

#### 例:

hostname(config)# policy-map QoS\_policy

ステップ **4** 優先されるトラフィック用に作成したクラス マップを指定し、そのクラスにプライオリティ キューイングを設定します。

> **class** *priority\_map\_name* **priority**

例:

```
hostname(config-pmap)# class priority_class
hostname(config-pmap-c)# priority
```
ステップ **5** ポリシングされるトラフィック用に作成したクラス マップを指定します。**class** *name*

#### 例:

hostname(config-pmap)# class policing\_class

ステップ **6** クラスのポリシングを設定します。

**police** {**output** |**input**} *conform-rate* [*conform-burst*] [**conform-action**[**drop**| **transmit**]] [**exceed-action** [**drop** | **transmit**]]

次のオプションがあります。

- **output**:出力方向のトラフィック フローのポリシングをイネーブルにします。
- **input**:入力方向のトラフィック フローのポリシングをイネーブルにします。
- *conform-rate*:このトラフィッククラスのレート制限を 8000 ~ 2000000000 ビット/秒の範 囲で設定します。たとえば、トラフィックを 5 Mbps に制限するには、5000000 と入力し ます。
- *conform-burst*:(任意)適合レート値にスロットリングするまでに、持続したバーストで 許可された最大瞬間バイト数を 1000 ~ 512000000 バイトの範囲で指定します。変数を省

略すると、バーストサイズはバイト単位の適合レートの 1/32 として計算されます。たと えば、5 Mbps レートのバーストサイズは 156250 です。

- **conform-action**:(任意)トラフィックがポリシングレートとバーストサイズを下回った 場合に実行するアクションを設定します。トラフィックをドロップまたは送信できます。 デフォルトでは、トラフィックは送信されます。
- **exceed-action**:(任意)トラフィックがポリシングレートとバーストサイズを上回った場 合に実行するアクションを設定します。ポリシングレートとバーストサイズを上回ったパ ケットをドロップまたは送信できます。デフォルトでは、超過パケットはドロップされま す。

#### 例:

hostname(config-pmap-c)# police output 56000 10500

ステップ **7** 1 つまたは複数のインターフェイスでポリシー マップをアクティブにします。

**service-policy** *policymap\_name* {**global** | **interface** *interface\_name*}

#### 例:

hostname(config)# service-policy QoS\_policy interface inside

**global** オプションはポリシー マップをすべてのインターフェイスに適用し、**interface** は 1 つの インターフェイスに適用します。グローバル ポリシーは 1 つしか適用できません。インター フェイスのグローバル ポリシーは、そのインターフェイスにサービス ポリシーを適用するこ とで上書きできます。各インターフェイスには、ポリシー マップを 1 つだけ適用できます。

## **QoS** のモニター

ここでは、QoS をモニターする方法について説明します。

### **QoS** ポリシーの統計情報

トラフィック ポリシングの QoS 統計情報を表示するには、**show service-policy police** コマンド を使用します。

```
hostname# show service-policy police
Global policy:
Service-policy: global fw policy
Interface outside:
 Service-policy: qos
 Class-map: browse
  police Interface outside:
   cir 56000 bps, bc 10500 bytes
```

```
conformed 10065 packets, 12621510 bytes; actions: transmit
  exceeded 499 packets, 625146 bytes; actions: drop
  conformed 5600 bps, exceed 5016 bps
Class-map: cmap2
police Interface outside:
  cir 200000 bps, bc 37500 bytes
  conformed 17179 packets, 20614800 bytes; actions: transmit
  exceeded 617 packets, 770718 bytes; actions: drop
  conformed 198785 bps, exceed 2303 bps
```
## **QoS** プライオリティの統計情報

**priority**コマンドを実装するサービスポリシーの統計情報を表示するには、**show service-policy priority** コマンドを使用します。

```
hostname# show service-policy priority
Global policy:
Service-policy: global fw policy
Interface outside:
Service-policy: qos
  Class-map: TG1-voice
   Priority:
    Interface outside: aggregate drop 0, aggregate transmit 9383
```
「Aggregate drop」は、このインターフェイスでの合計ドロップ数を示しています。「aggregate transmit」は、このインターフェイスで送信されたパケットの合計数を示しています。

## **QoS** プライオリティ キューの統計情報

インターフェイスのプライオリティ キュー統計情報を表示するには、**show priority-queue statistics**コマンドを使用します。ベストエフォート(BE)キューと低遅延キュー(LLQ)の両 方の統計情報が表示されます。次の例に、test という名前のインターフェイスに対する **show priority-queue statistics** コマンドの使用方法を示します。

hostname# **show priority-queue statistics test**

Priority-Queue Statistics interface test

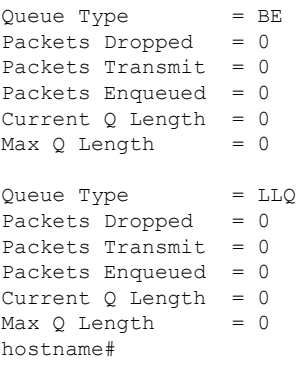

この統計情報レポートの内容は次のとおりです。

- 「Packets Dropped」は、このキューでドロップされたパケットの合計数を示します。
- 「Packets Transmit」は、このキューで送信されたパケットの合計数を示します。
- 「PacketsEnqueued」は、このキューでキューイングされたパケットの合計数を示します。
- 「Current Q Length」は、このキューの現在の深さを示します。
- 「Max Q Length」は、このキューで発生した最大の深さを示します。

# プライオリティ キューイングとポリシングの設定例

次の項では、プライオリティ キューイングとポリシングを設定する例を示します。

### **VPN** トラフィックのクラス マップの例

次の例で、**class-map** コマンドは tcp\_traffic という ACL を使用して、すべての非トンネル TCP トラフィックを分類します。

hostname(config)# access-list tcp traffic permit tcp any any hostname(config)# class-map tcp traffic hostname(config-cmap)# match access-list tcp traffic

次の例では、より限定的な一致基準を使用して、特定のセキュリティ関連のトンネルグループ にトラフィックを分類します。これらの特定の一致基準では、トラフィックが特定のトンネル に分類されるために、最初の一致特性としてトンネルグループ(この例では、すでに定義され ている Tunnel-Group-1)に一致する必要があります。次に、別の照合行でトラフィックを分類 できます(IP DiffServ コード ポイント、緊急転送)。

```
hostname(config)# class-map TG1-voice
hostname(config-cmap)# match tunnel-group tunnel-grp1
hostname(config-cmap)# match dscp ef
```
次の例では、**class-map** コマンドはトンネル トラフィックと非トンネル トラフィックの両方を トラフィック タイプに従って分類します。

```
hostname(config)# access-list tunneled extended permit ip 10.10.34.0 255.255.255.0
192.168.10.0 255.255.255.0
hostname(config)# access-list non-tunneled extended permit tcp any any
hostname(config)# tunnel-group tunnel-grp1 type IPsec_L2L
hostname(config)# class-map browse
```
hostname(config-cmap)# description "This class-map matches all non-tunneled tcp traffic." hostname(config-cmap)# match access-list non-tunneled

```
hostname(config-cmap)# class-map TG1-voice
hostname(config-cmap)# description "This class-map matches all dscp ef traffic for
tunnel-grp 1."
```

```
hostname(config-cmap)# match dscp ef
hostname(config-cmap)# match tunnel-group tunnel-grp1
hostname(config-cmap)# class-map TG1-BestEffort
hostname(config-cmap)# description "This class-map matches all best-effort traffic for
tunnel-grp1."
hostname(config-cmap)# match tunnel-group tunnel-grp1
hostname(config-cmap)# match flow ip destination-address
```
次の例は、クラストラフィックがトンネルとして指定されておらず、トンネルを通過する場合 に、トンネル内のトラフィックをポリシングする方法を示します。この例では、192.168.10.10 がリモート トンネルのプライベート側のホスト マシンのアドレスで、ACL の名前は

「host-over-l2l」です。クラスマップ(名前は「host-specific」)を作成すると、LAN-to-LAN接 続によるトンネルのポリシングの前に、「host-specific」クラスをポリシングできます。この例 では、トンネルの前で「host-specific」トラフィックのレートが制限され、次にトンネルのレー トが制限されます。

hostname(config)# access-list host-over-l2l extended permit ip any host 192.168.10.10 hostname(config)# class-map host-specific hostname(config-cmap)# match access-list host-over-l2l

## プライオリティとポリシングの例

次の例は、前の項で作成したコンフィギュレーションで構築されています。前の例と同様に、 tcp\_traffic と TG1-voice という 2 つのクラスマップがあります。

hostname(config)# class-map TG1-best-effort hostname(config-cmap)# match tunnel-group Tunnel-Group-1 hostname(config-cmap)# match flow ip destination-address

第3のクラスマップを追加することで、次のように、トンネルおよび非トンネルQoSポリシー を定義する基本が提供されます。トンネルおよび非トンネルトラフィックに対する単純なQoS ポリシーが作成され、クラスTG1-voiceのパケットが低遅延キューに割り当てられ、tcp\_traffic および TG1-best-effort トラフィック フローにレート制限が設定されます。

この例では、tcp\_traffic クラスのトラフィックの最大レートは 56,000 ビット/秒で、最大バース トサイズは10,500バイト/秒です。TC1-BestEffortクラスの最大レートは200,000ビット/秒で、 最大バーストは 37,500 バイト/秒です。TC1-voice クラスのトラフィックは、プライオリティ クラスに属しているため、最大速度またはバースト レートでポリシングされません。

```
hostname(config)# access-list tcp traffic permit tcp any any
hostname(config)# class-map tcp_traffic
hostname(config-cmap)# match access-list tcp traffic
```
hostname(config)# class-map TG1-voice hostname(config-cmap)# match tunnel-group tunnel-grp1 hostname(config-cmap)# match dscp ef

hostname(config-cmap)# class-map TG1-BestEffort hostname(config-cmap)# match tunnel-group tunnel-grp1 hostname(config-cmap)# match flow ip destination-address

```
hostname(config)# policy-map qos
hostname(config-pmap)# class tcp_traffic
hostname(config-pmap-c)# police output 56000 10500
hostname(config-pmap-c)# class TG1-voice
hostname(config-pmap-c)# priority
hostname(config-pmap-c)# class TG1-best-effort
hostname(config-pmap-c)# police output 200000 37500
hostname(config-pmap-c)# class class-default
hostname(config-pmap-c)# police output 1000000 37500
hostname(config-pmap-c)# service-policy qos global
```
# **QoS** の履歴

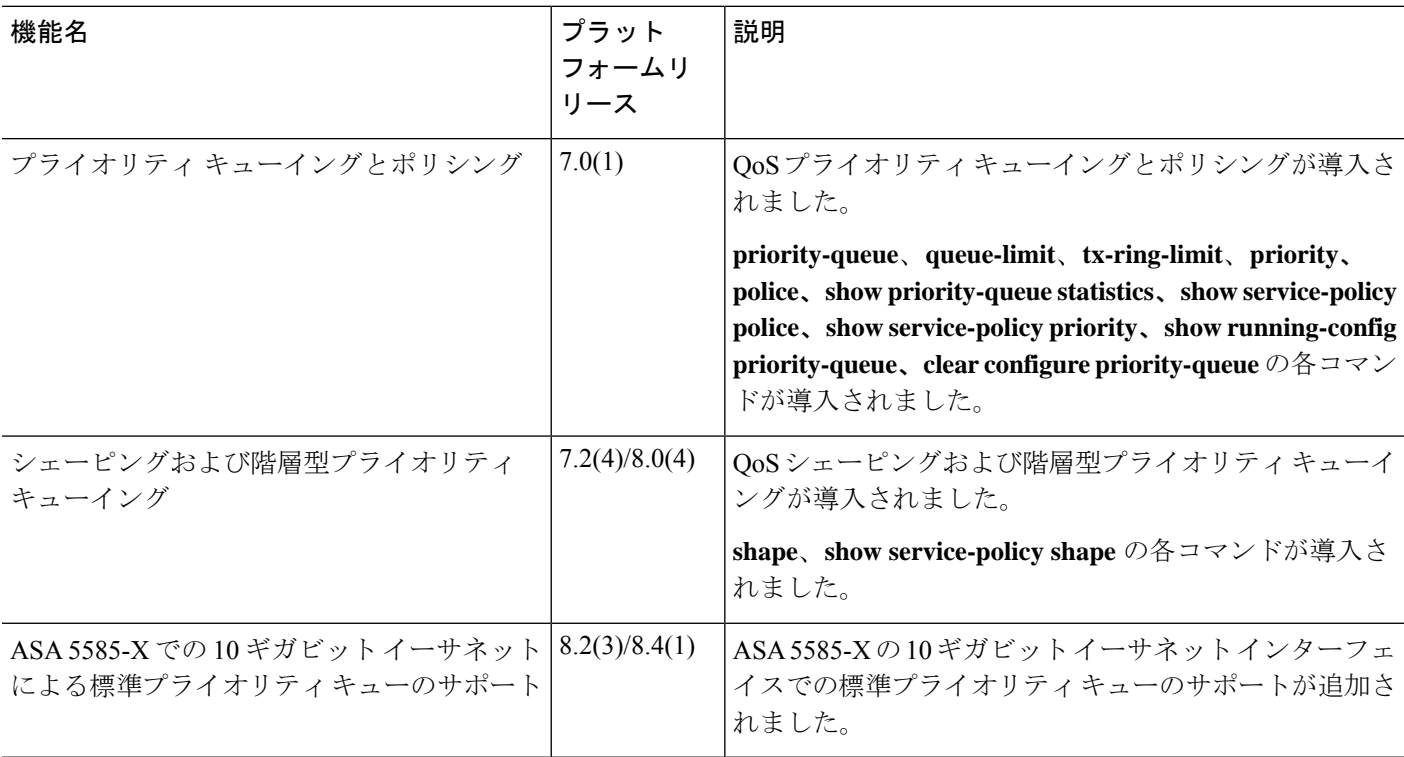

**QoS**

翻訳について

このドキュメントは、米国シスコ発行ドキュメントの参考和訳です。リンク情報につきましては 、日本語版掲載時点で、英語版にアップデートがあり、リンク先のページが移動/変更されている 場合がありますことをご了承ください。あくまでも参考和訳となりますので、正式な内容につい ては米国サイトのドキュメントを参照ください。